# Kuali Research 6.0

#### PART II: PROPOSAL CREATION – ADDITIONAL SPONSOR INFORMATION

# Adding Sponsor Info to Your Proposal

While you are creating a proposal in Kuali you can also add the following for ORSP to review:

- Delivery: Who (ORSP‐PreAward or PI) will be submitting the proposal
- Opportunity ID: Unique identifier for the proposal
- Opportunity Title: Specific Title of Sponsored Project you are applying under
- Guidance Document Upload: A PDF/Word/Other version of your guidance

To enter this information, you will also need to scroll to the following tabs:

- **Basics/Delivery Info**
- **Basics/Sponsor & Program Information**
- **Attachments**

#### Adding Sponsor Information: Delivery Info

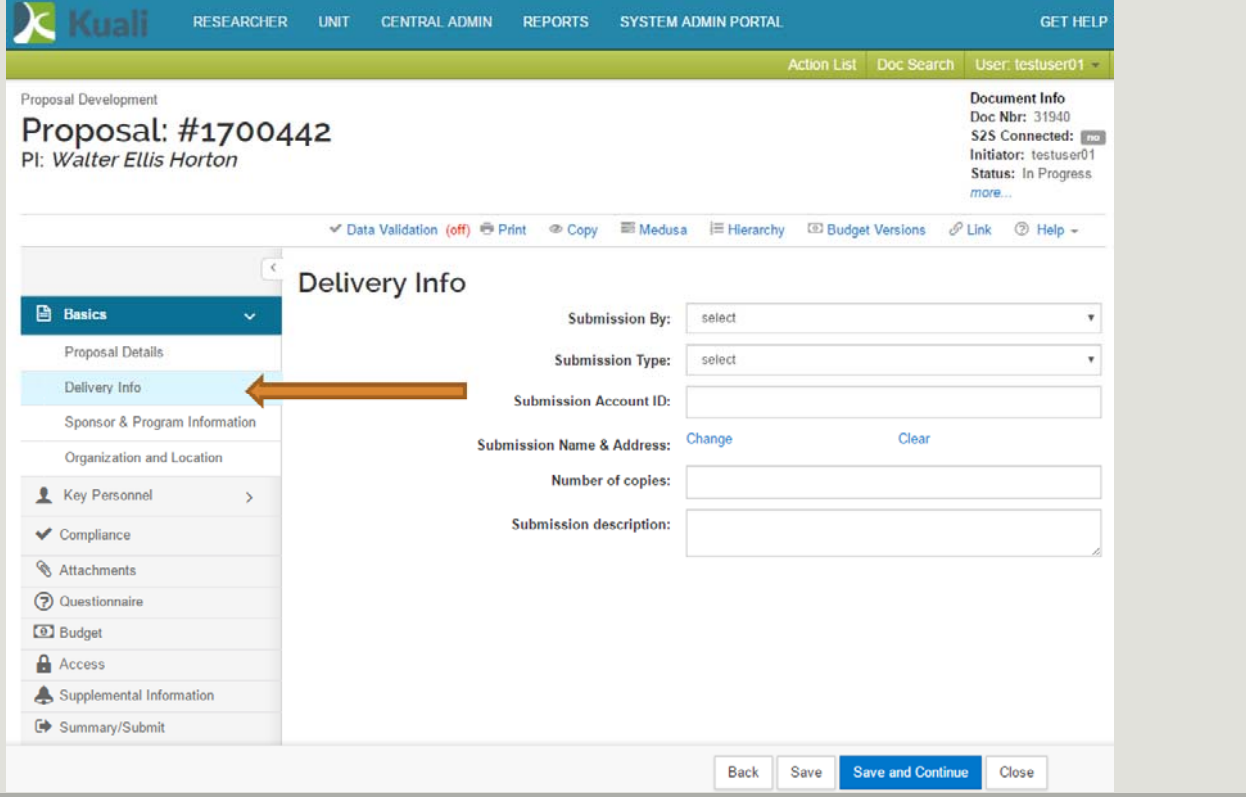

#### Adding Sponsor Information: Opportunity Info

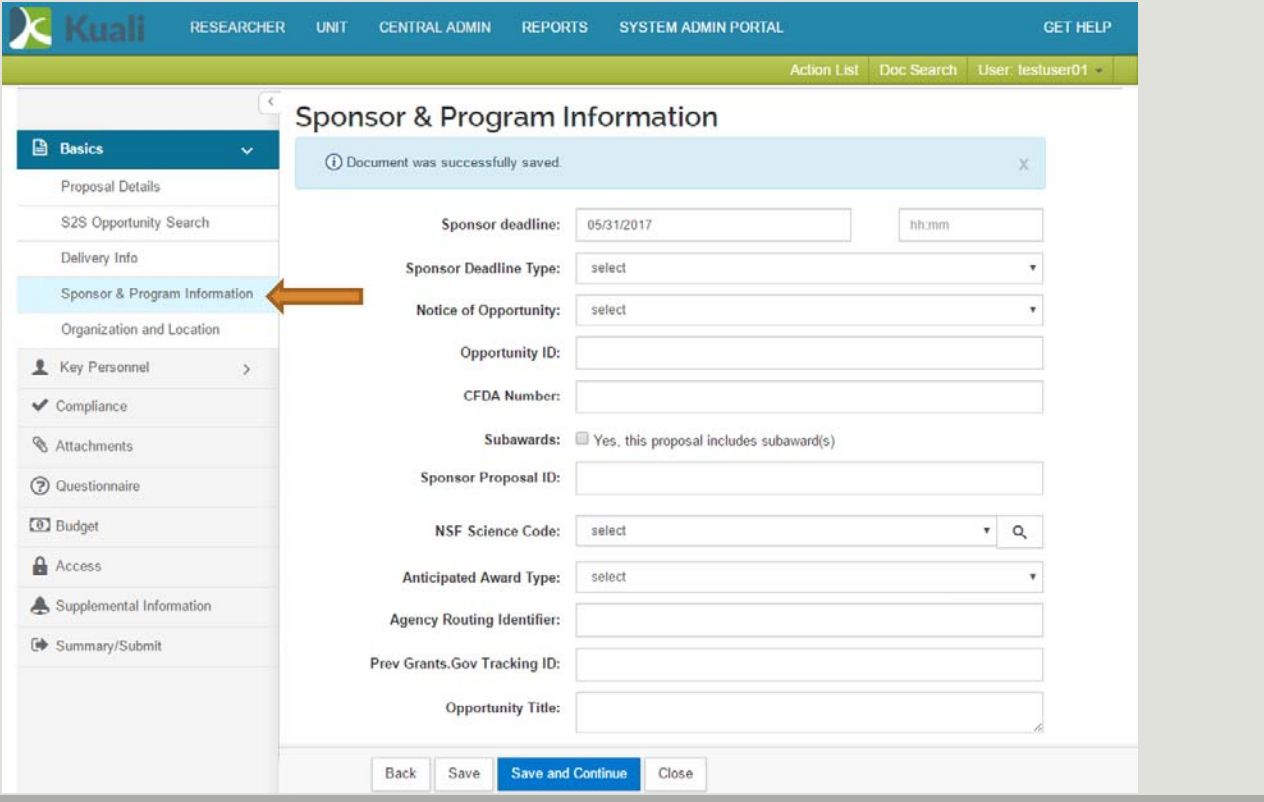

#### Adding Sponsor Information: Sponsor Guidance

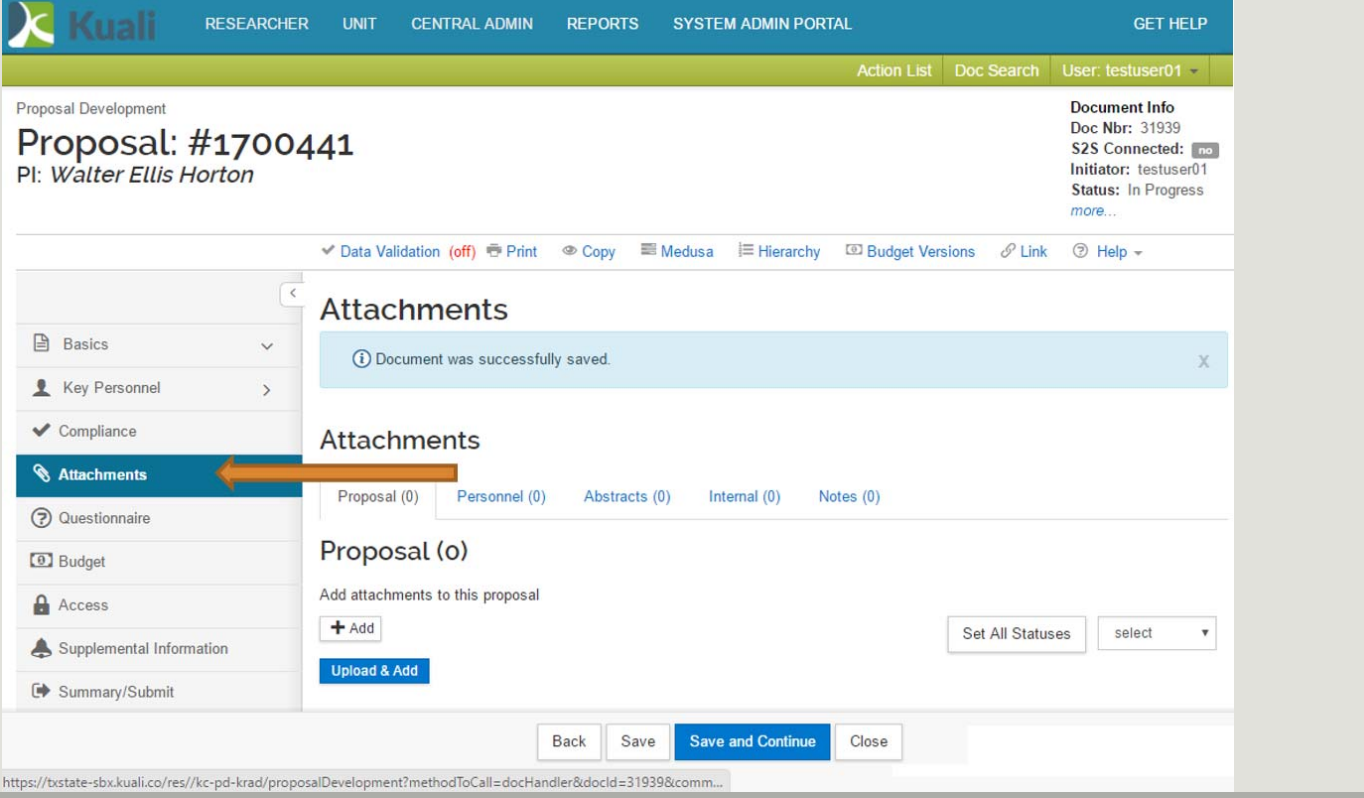

### Adding Sponsor Information: Sponsor Guidance

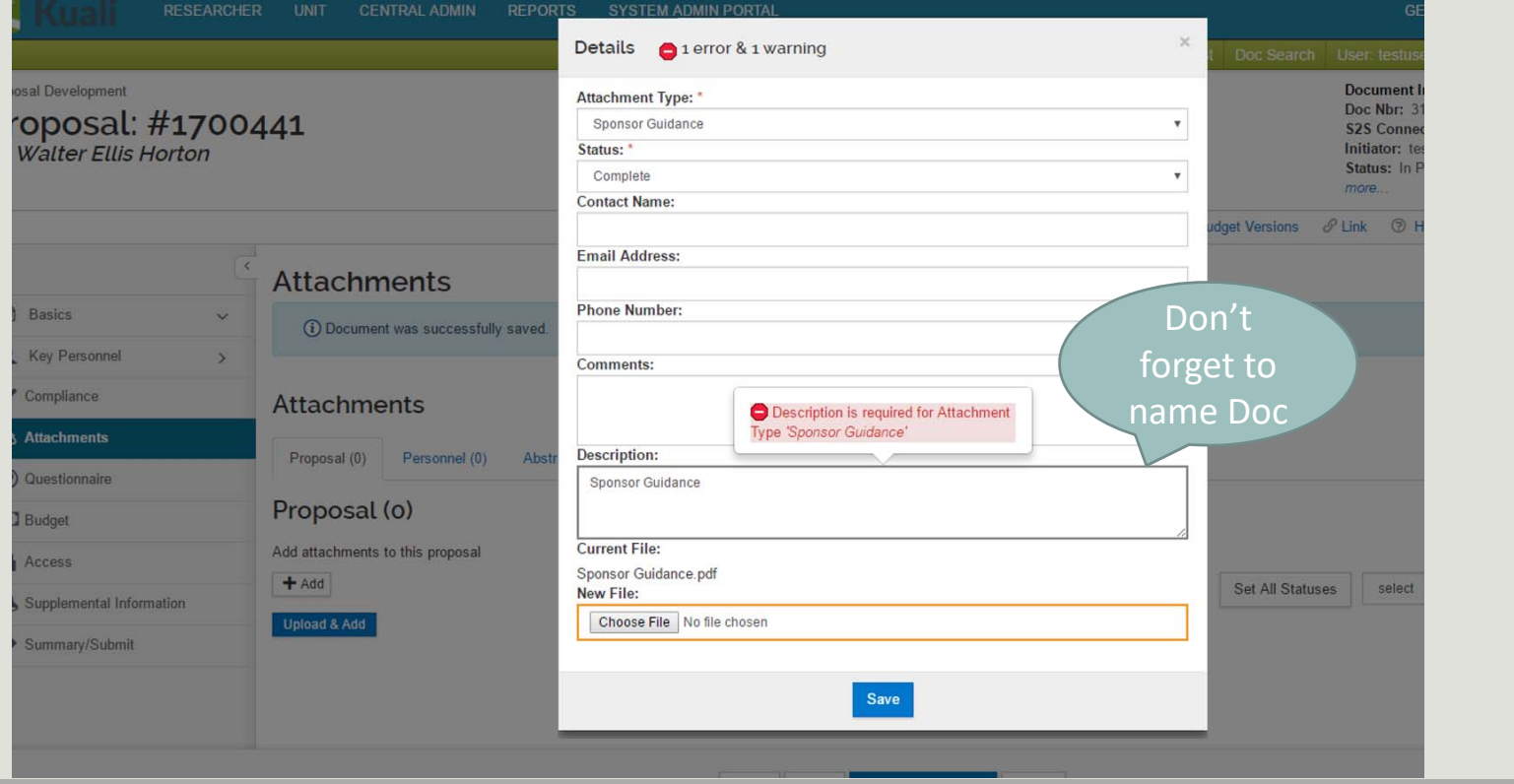

### Adding Sponsor Information: Sponsor Guidance

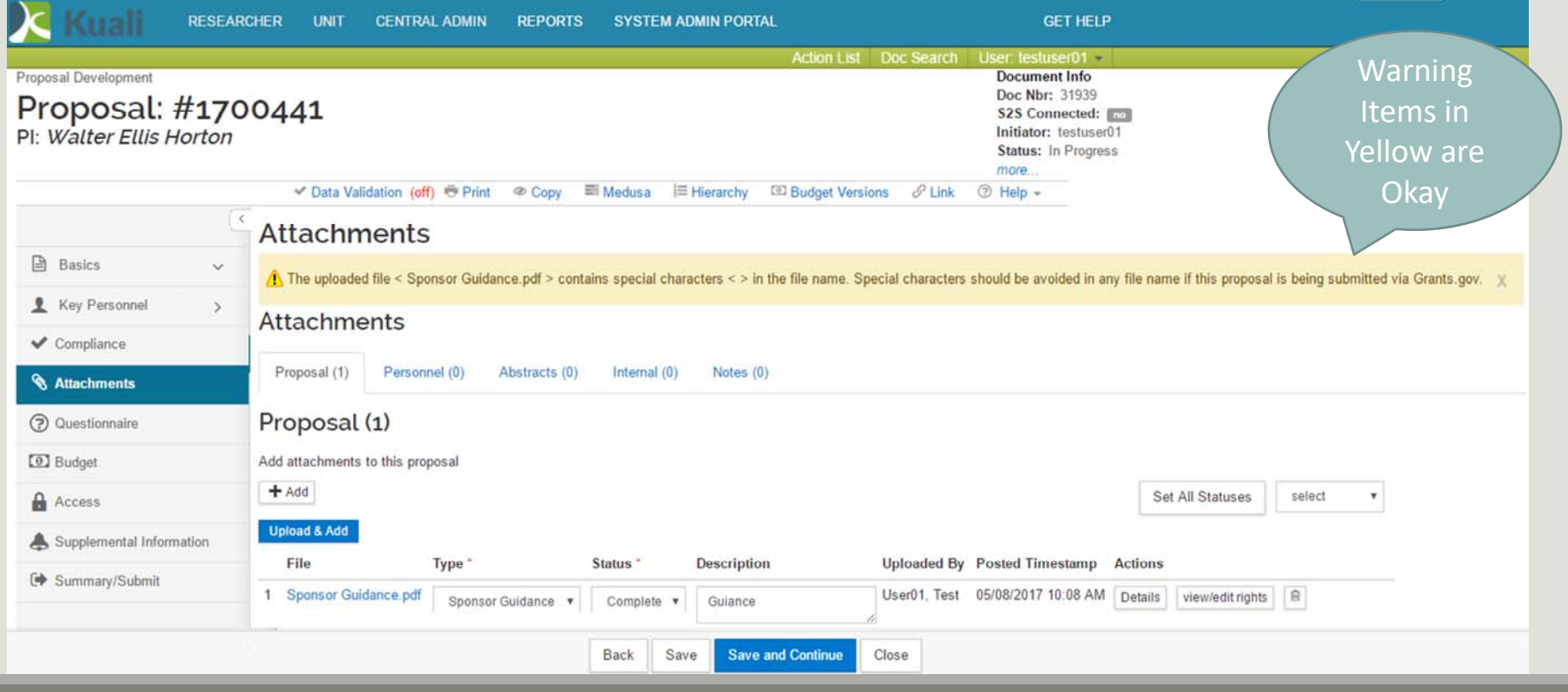

#### Adding Sponsor Information: Save & Close

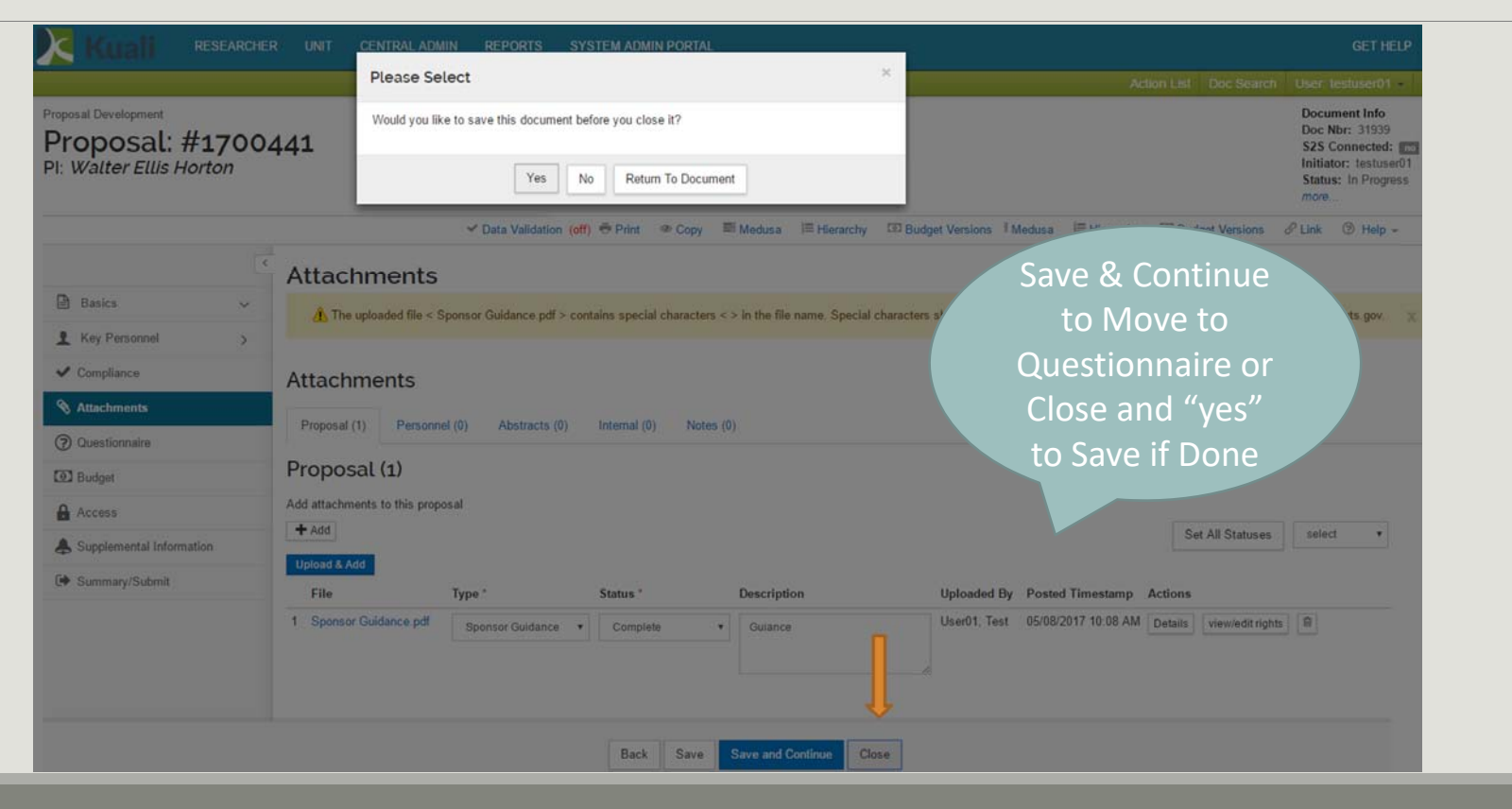

## Other Tabs…Part III

Part III: Adding Final Pieces to a Kuali Proposal will detail the remaining items for users to upload or input into Kuali

- Compliance
- Attachments

#### **ORSP Functional Buttons (ORSP Use Only):**

- Budget
- Access
- Supplemental Information
- Summary/Submit
- Super User Actions